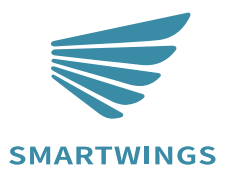

# Z-wave Programming Guide

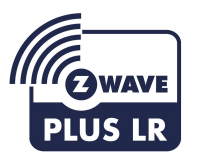

INS-C033

A-03 Jun 2023

The Remote Based on Z-Wave™Slave library of V7.16.03.

The Curtain Motor can be included and operated in any Z‐Wave network with other Z‐Wave certified devices from other manufacturers and/or other applications. All non‐battery operated nodes within the network will act as repeaters regardless of vendor to increase reliability of the network.

The Curtain Motor is a security Z-Wave device ( S0,S2), so a security enabled controller is needed for take full advantage of all functionally for the Curtain **Motor** 

#### Features:

- The Curtain Motor Support to control curtains or blinds.
- The Curtain Motor Support Smart Start.

# **1 Technical Specifications**

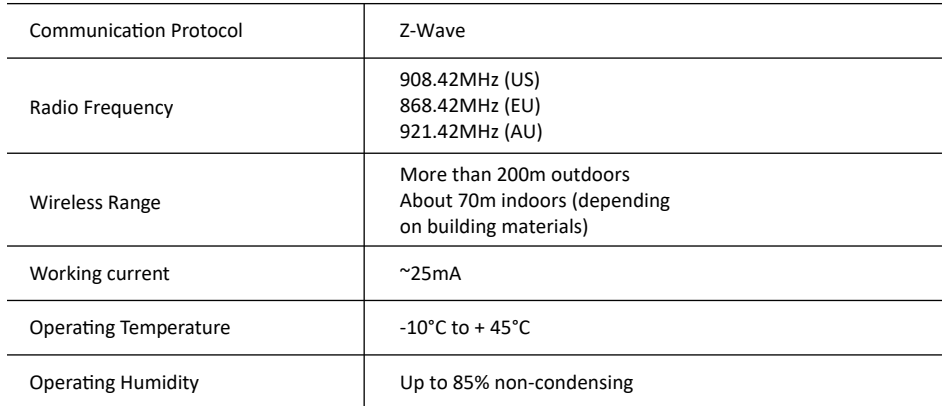

# **2 Z-Wave Specifications**

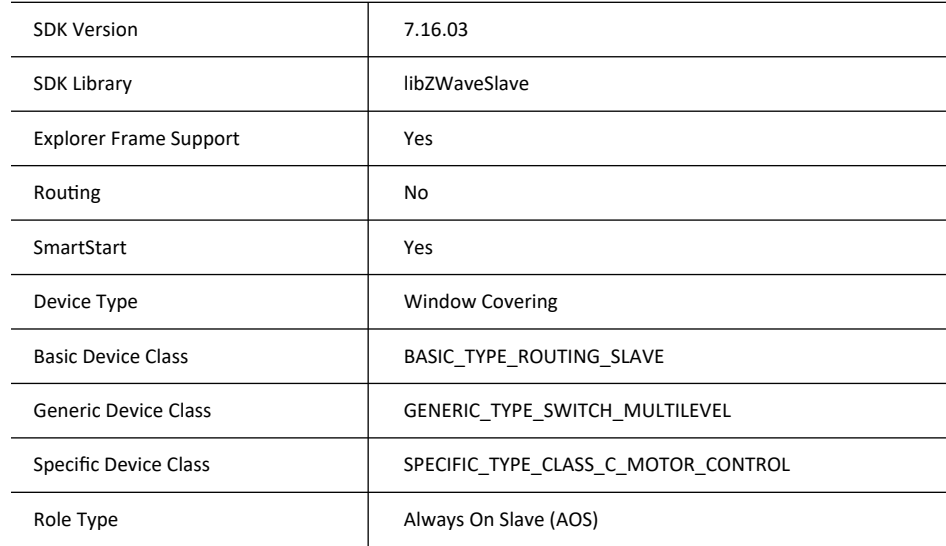

# **3 Security and non-Security features of Curtain Motor**

This device is a security enabled Z-Wave PlusTM product that is able to use encrypted Z-Wave Plus messages to communicate to other security enabled Z-Wave Plus products.

When a node includes into a S2 Z-Wave network, the node supports S2 unauthenticated class, S2 authenticated and so do the supported CCs.

This product can be operated in any Z-Wave network with other Z-Wave certified devices from other manufacturers. All mains operated nodes within the network will act as repeaters regardless of vendor to increase reliability of the network.

### **3.1 Supported Security Levels**

- SECURITY KEY S2 AUTHENTICATED BIT
- SECURITY KEY S2 UNAUTHENTICATED BIT

### **3.2 Commands List**

This device requires the following command classes to be supported and recognized by your Z-Wave controller:

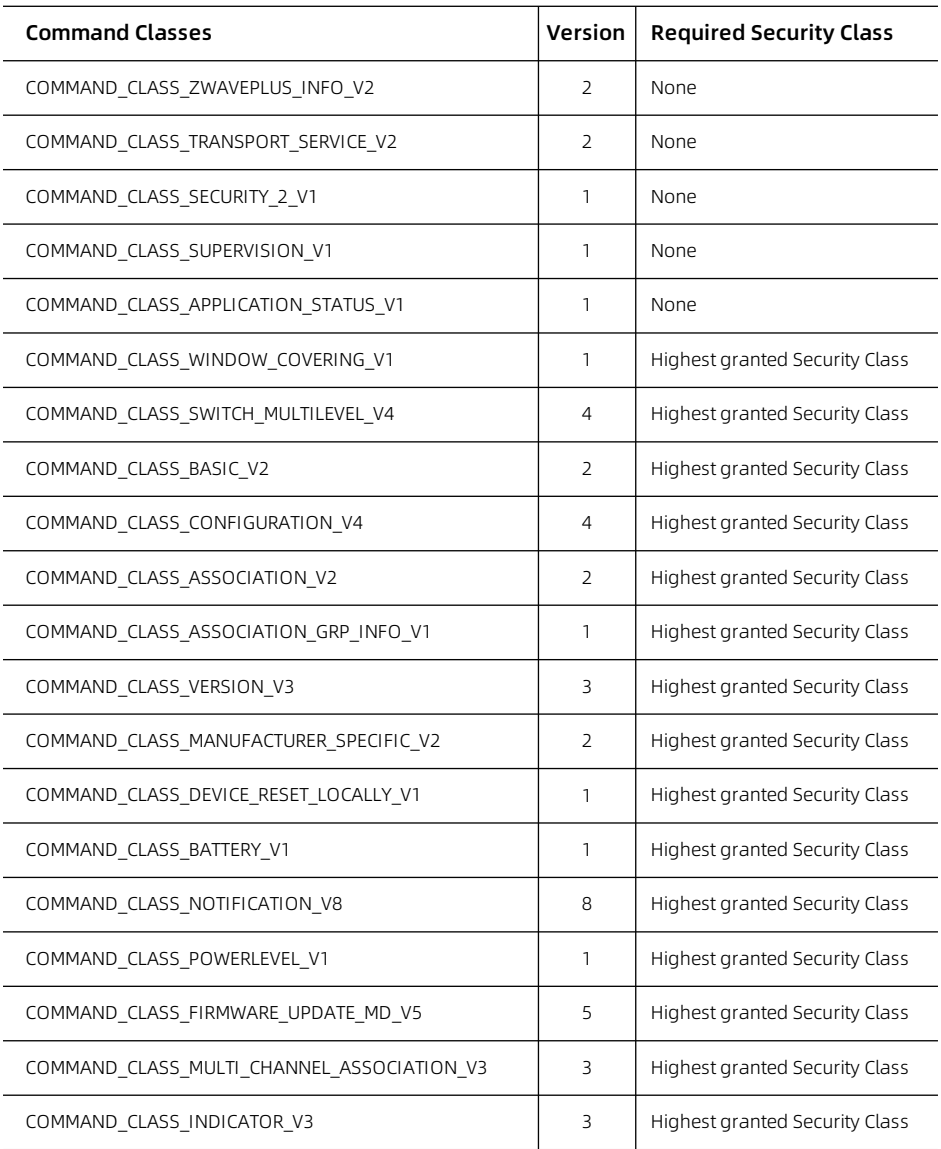

# **4 All functions of each trigger**

**NOTE: Only on the condition that all the blinds has been set up with upper and lower limits and can be controlled by remote, the following operations with the smart speakers can be moved on ! ! !**

#### **Honeycomb Shade**

Connect or Disconnect Z-wave

#### Method one:

Remove the rear battery cover of the remote, Press the left P button (1 jog), UP (1 jog), and P (1jog), Indicates that you entered the pairing mode.

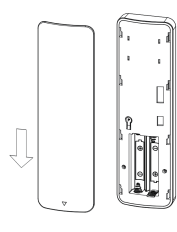

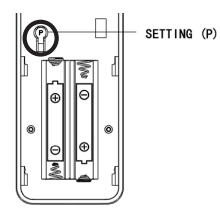

Note: the motor jogs once

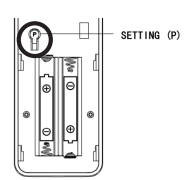

**Acitvate Zigbee Network Pairing Mode**

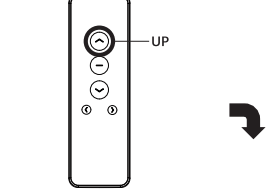

Note: the motor jogs once

Note: the motor jogs once

#### Method two:

Press and hold the P1 button on the motor head for 6 seconds until the motor jog twice, and after releasing the P button, it jog one more time.

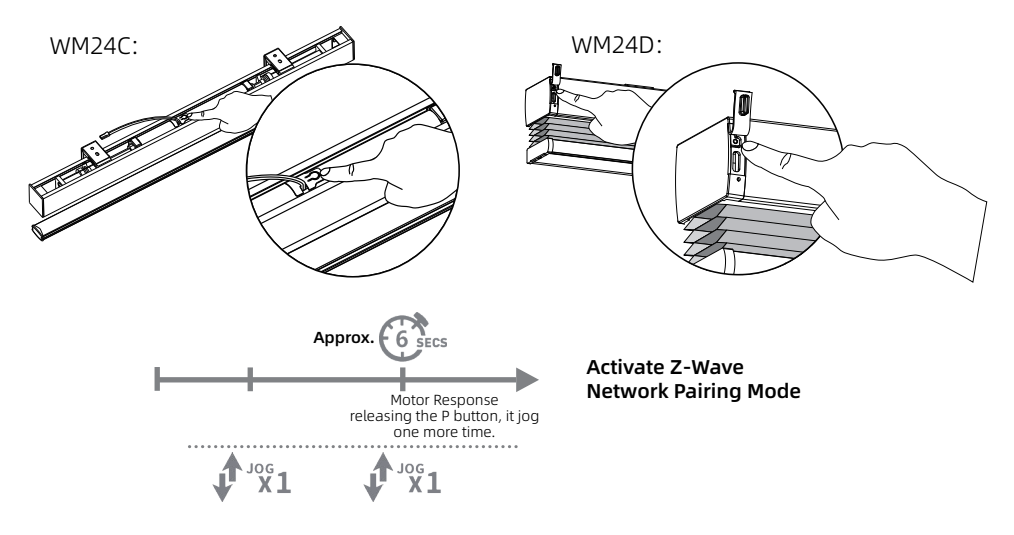

### **Roller Shade**

Connect or Disconnect Z-wave

#### Method one:

Remove the rear battery cover of the remote, Press the left P button (1 jog), UP (1 jog), and P (1jog), When the Red led light on indicates that you entered the pairing mode.

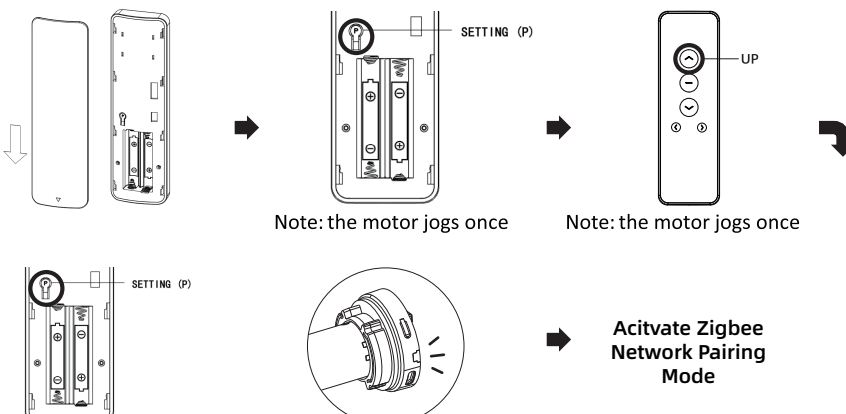

#### Note: the motor jogs once

Note: Red led light on

#### Method two:

Press and hold the P1 button on the motor head for 6 seconds until the motor jog twice then release the button . When the Red led light on indicates that you entered the pairing mode.

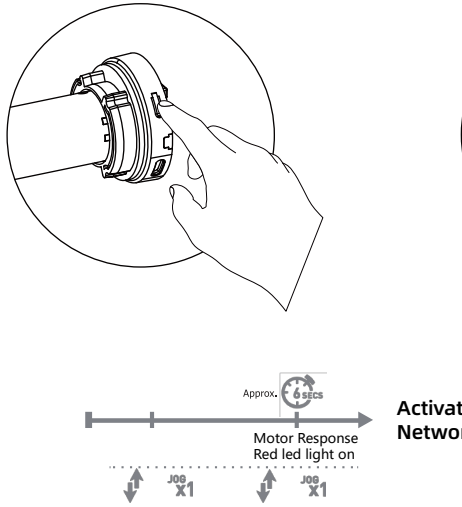

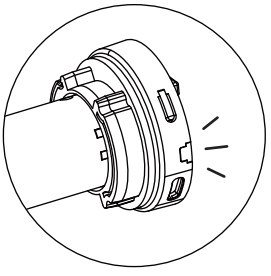

Note: Red led light on

**Activate Z-Wave**  Motor Response **Network Pairing Mode**

### **Drapery**

Connect or Disconnect Z-wave

#### Method one:

Remove the rear battery cover of the remote, Press the left P button (1 flash and 1 beep), UP (1 flash and 1 beep), and P (1 flash and 1 beep), When the Red led light on indicates that you entered the pairing mode.

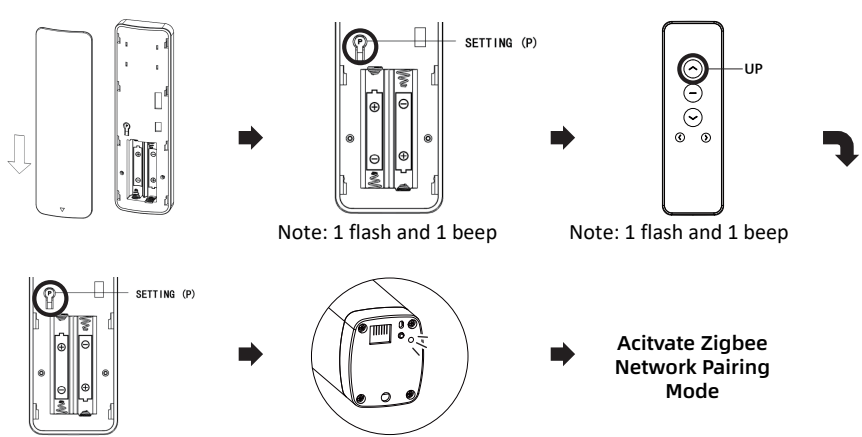

Note: 1 flash and 1 beep

Note: the Red led light on

#### Method two:

Press and hold the P1 button on the motor head for 6 seconds until the green led 2 flashes then release the button . When the Red led light on indicates that you entered the pairing mode.

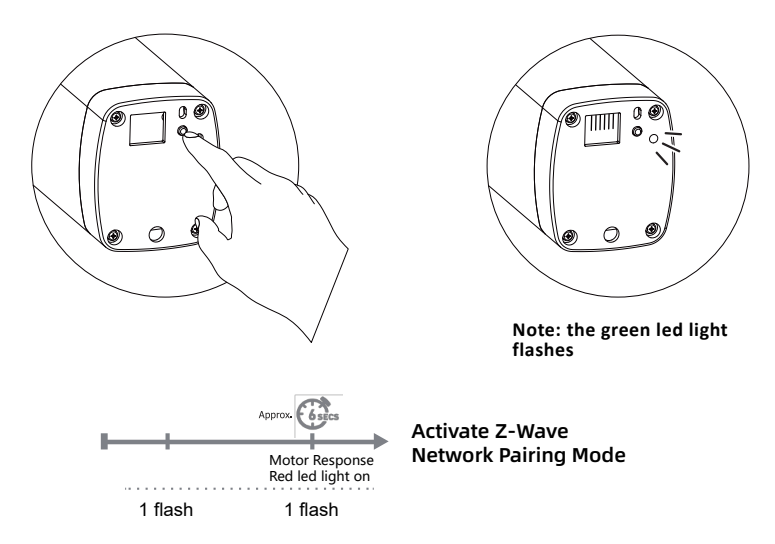

### **Z-wave network factory reset**

#### Honeycomb Shade or Roller Shade

Remove the rear battery cover of the remote, Press the left P button (1 jog), DOWN (1 jog), and P (1 jog).

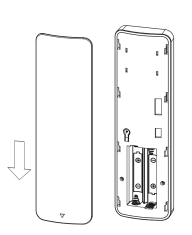

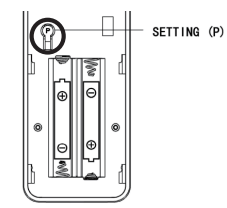

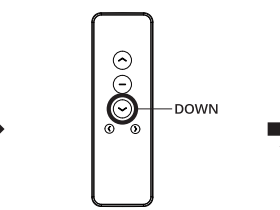

Note: the motor jogs once

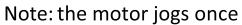

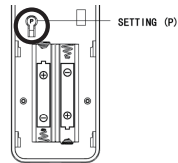

Note: the motor jogs once

#### Drapery

Remove the rear battery cover of the remote, Press the left P button (1 flash and 1 beep), DOWN (1 flash and 1 beep), and P (1 flash and 1 beep).

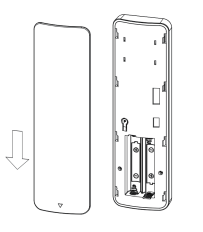

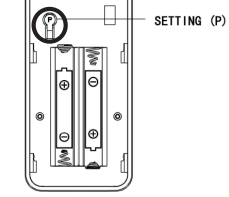

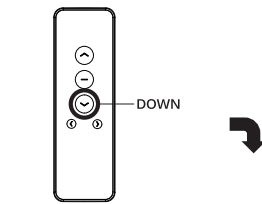

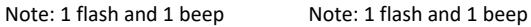

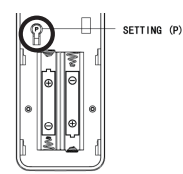

Note: 1 flash and 1 beep

# **5 Special Rule of Each Command**

### **5.1 Library**

- Basic Device Class: BASIC\_TYPE\_ROUTING\_SLAVE
- Generic Device Class: GENERIC\_TYPE\_SWITCH\_MULTILEVEL
- Specific Device Class: SPECIFIC\_TYPE\_CLASS\_C\_MOTOR\_CONTROL

#### **5.2 Z-Wave Plus Info Report Command Class**

Z-Wave Plus Version: 0x02 Role Type: 0x05 (ZWAVEPLUS\_INFO\_REPORT\_ROLE\_TYPE\_SLAVE\_ALWAYS\_ON) Node Type: 0x00 (ZWAVEPLUS\_INFO\_REPORT\_NODE\_TYPE\_ZWAVEPLUS\_NODE) Installer Icon Type: 0x1A00 (ICON\_TYPE\_GENERIC\_WINDOW\_COVERING\_POSITION\_ENDPOINT\_AWARE) User Icon Type: 0x1A00 (ICON\_TYPE\_GENERIC\_WINDOW\_COVERING\_POSITION\_ENDPOINT\_AWARE)

#### **5.3 Basic Command Class**

Basic Set = 255 maps to Multilevel Switch = 255 Basic Set = 0 maps to Multilevel Switch =  $0$ Basic Set = 1-99 maps to Multilevel Switch = 1-99 Basic Get/Report maps to Multilevel Switch Get/Report.

### **5.4 Association Command Class**

The Curtain Motor support 1 association group and max 5 nodes.

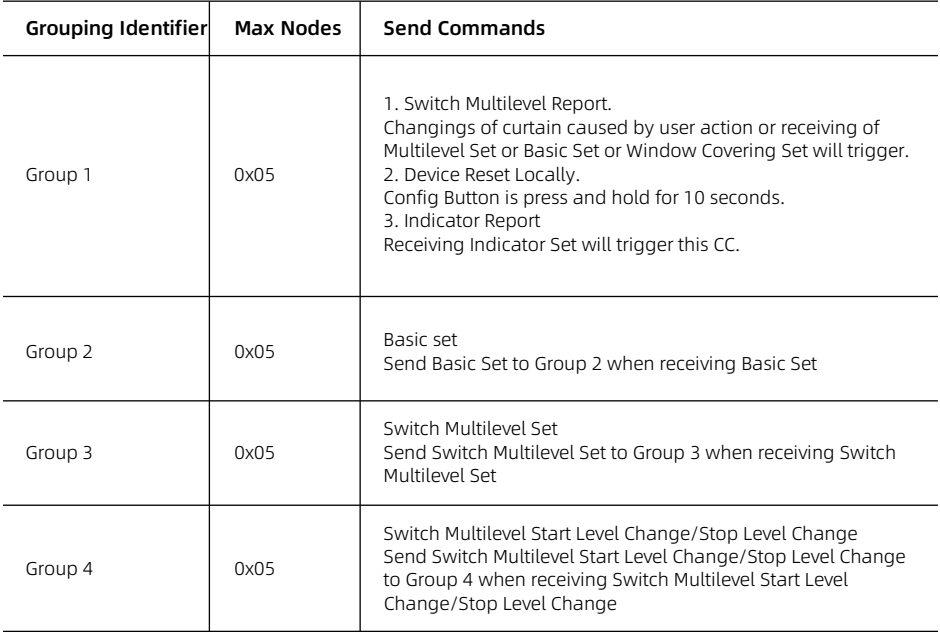

### **5.5 Notification Command Class**

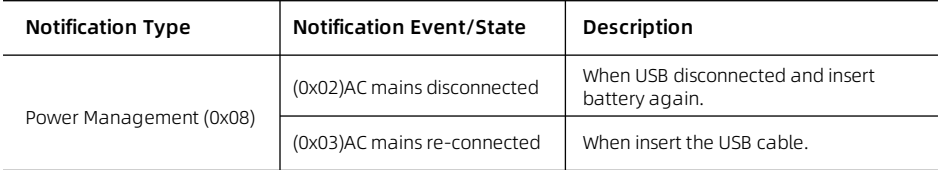

### **5.6 Indicator Command Class**

The Curtain Motor support the Indicator Command Class, version 3 and support the Indicator ID 0x50 (Identify) and Properties ID 0x03, 0x04 and 0x05

## **5.7 Configuration Set Command Class**

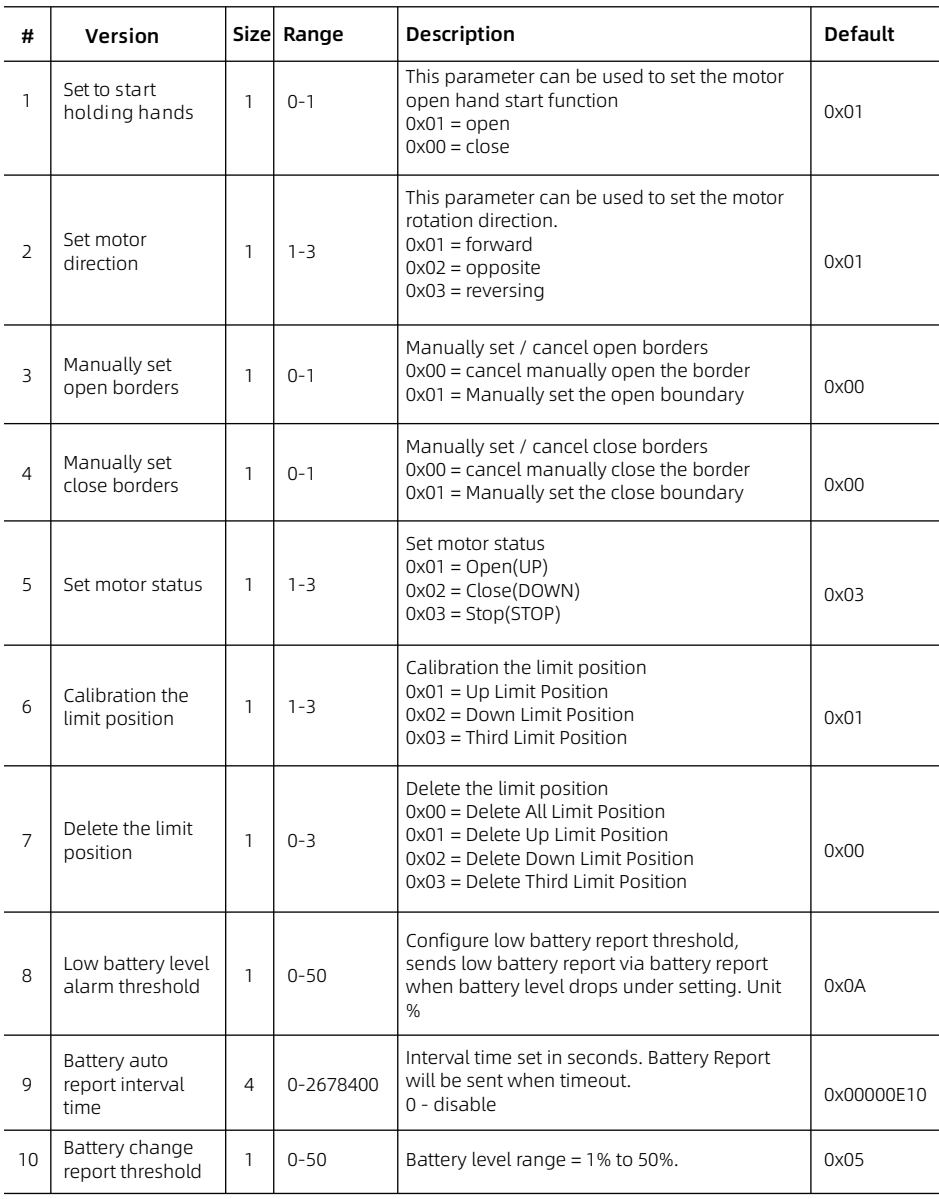